#### **Casual InfoVis**

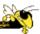

CS 7450 - Information Visualization October 17, 2012 John Stasko

Guest Speaker: Zach Pousman

#### Casual InfoVis

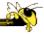

 Let's start off with ideas and concepts from the paper...

#### Casual Information Visualization: Depictions of Data in Everyday Life

Zachary Pousman, John T. Stasko, Member, IEEE, and Michael Mateas

Abstract—Information visualization has often focused on providing deep insight for expert user populations and on techniques for amplifying cognition through complicated interactive visual models. This paper proposes a new subdomain for inflovis research that complements the focus on analytic tasks and expert use. Instead of work-related and analytically driven inflovis, we propose Casual Information Visualization (or Casual Inflowis) as a complement to more traditional inflovis domains. Traditional inflovis systems, techniques, and methods do not easily lend themselves to the broad range of user populations, from expert to novices, or from work tasks to more everyday situations. We propose definitions, perspectives, and research directions for further investigations of this emerging subfield. These perspectives build from ambient information visualization [32], social visualization, and also from artistic work that visualizes information [41]. We seek to provide a perspective on inflovis that integrates these research agendas under a otherent vocabulary and framework for design. We enumerate the following contributions. First, we demonstrate how blurry the boundary of inflovis is by examining systems that exhibit many of the putative properties of inflovis systems, but perhaps would not be considered so. Second, we explore the notion of insight and how, instead of a monolithic definition of insight, there may be multiple types, each with particular characteristics. Third, we discuss design challenges for systems intended for casual audiences. Finally we conclude with Analysia properties of inflovis indexing explanations.

Index Terms—Casual information visualization, ambient infovis, social infovis, editorial, design, evaluation,

Are these types of tools really infovis systems? The question arises, where are the limits of infovis with respect to the everyday uses of computational artifacts. Much of the work in information visualization assumes a population of expert users who have knowledge and experience in analyzing prob-lems in specific domains. Workers in widely varying domains from fi-

Card, Mackinlay, and Shneiderman define information visualization

#### **Casual InfoVis**

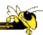

- Let's start off with ideas and concepts from the paper...
- A complement to the majority of 'central' infovis; which is a focus on analytic tasks and analysts as the idealized user.
- Infovis for the everyday person
- Spend some time looking at the 'edges' of the infovis domain

Fall 2012 CS 7450 3

#### **Definition of casual infovis**

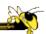

 Casual Infovis is the use of computer mediated tools to depict personally meaningful information in visual ways that support everyday users in both everyday work and non-work situations.

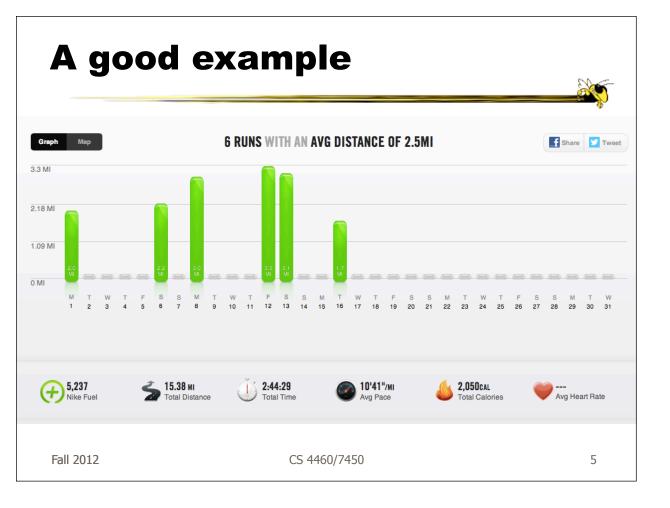

## **Changes to traditional notions**

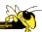

- The user population
  - Expand to include many more kinds of people and many more situations and scenarios.
  - People who are not explicit or implicit analysts
  - Non-professionals in general
  - Low(er) motivation

Fall 2012

CS 4460/7450

6

## **Changes to traditional notions**

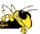

- Usage pattern
  - New patterns of use that depart from the more traditional deep-dive explorations and sensemaking
  - In a word, more casual
  - Fleeting awareness and monitoring tasks
  - Could also include more substantial reflections
  - Mobile and ubiquitous, not just desktop

Fall 2012 CS 4460/7450 7

#### **Changes to traditional notions**

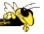

- Data types also change
  - Often personally relevant (about `me')
  - Tight coupling between user and the data
  - Tight coupling gets at what is meaningful about the data stream... not always what is important. Sometimes the most minute and boring detail is still very meaningful.

## **Changes to traditional notions**

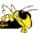

- Insight
  - Gets a one of the fundamental questions of infovis. We all agree that the purpose of infovis is insight... Do you agree?
  - But the examples on the edges show different kinds of insights.
  - Maybe insights are not perfectly quantifiable in a way that's rigorous (for an attempt see Saraiuya and North 2005)

Fall 2012 CS 4460/7450 9

## Areas to explore for today

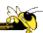

- Artistic InfoVis
- Ambient InfoVis
- Social InfoVis (an appetizer)

## A quick word...

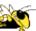

Fall 2012 CS 4460/7450 11

# A quick word... on birds

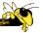

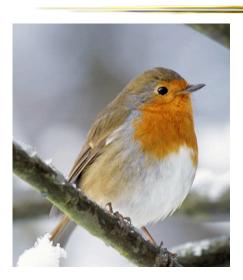

## A quick word... on birds

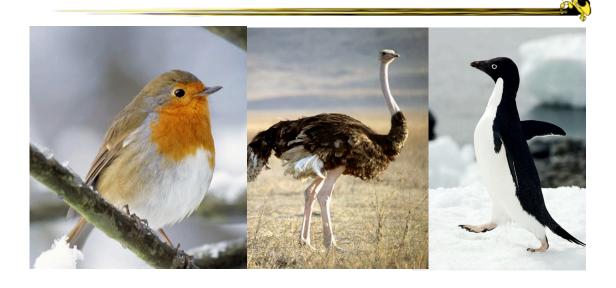

Fall 2012 CS 4460/7450 13

# A quick word... on birds

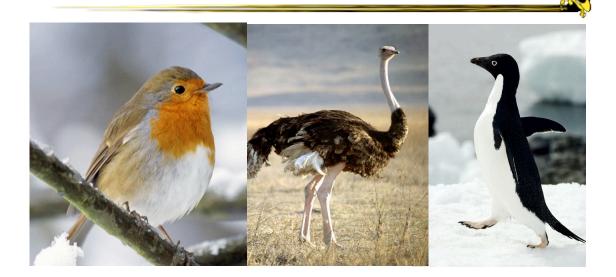

## A quick word... on birds

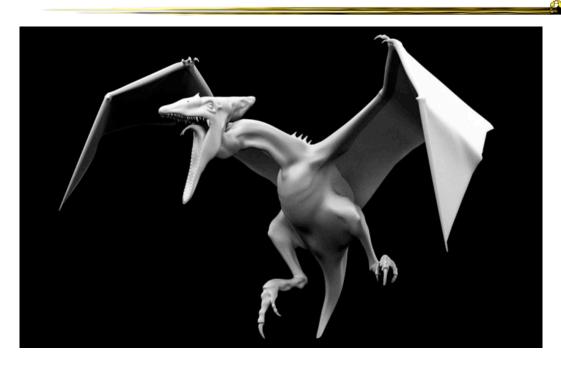

Fall 2012 CS 4460/7450 15

## **Areas to explore for today**

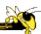

- Artistic InfoVis
- Ambient InfoVis
- Social InfoVis

#### **Artistic InfoVis**

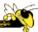

Fall 2012 CS 4460/7450 17

#### **Artistic InfoVis**

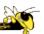

- Artistic expression using visualizations of data
- They are not just generative art they still read data, represent it, and some are interactive
- Systems often depart from the central notion of infovis that first and foremost, a visualization should be easy to read.
- Also can 'problemitize' the data...

## **Many examples**

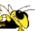

Fall 2012 CS 4460/7450

#### **Jason Salavon**

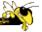

20

19

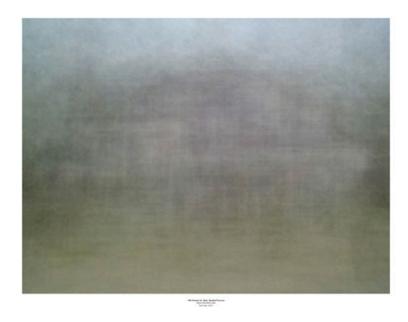

Fall 2012 CS 4460/7450

#### **Jason Salavon**

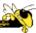

Homes for Sale

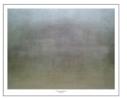

109 Homes for Sale, Seattle/Tacoma

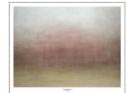

117 Homes for Sale, Chicagoland

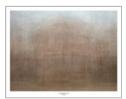

124 Homes for Sale, The 5 Boroughs

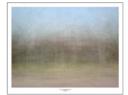

121 Homes for Sale, LA/Orange County

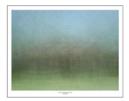

114 Homes for Sale, Dallas/Ft. Worth Metroplex

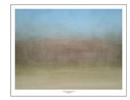

112 Homes for Sale, Miami-Dade County

Fall 2012 CS 4460/7450

## **Jason Salavon**

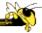

21

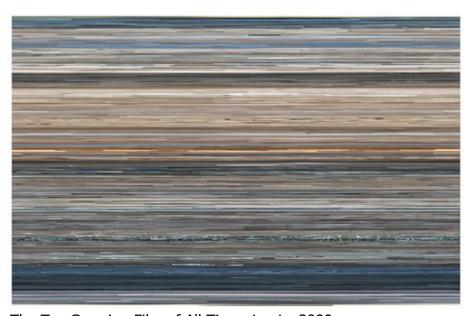

The Top Grossing Film of All Time, 1 x 1 2000

# Wignell

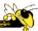

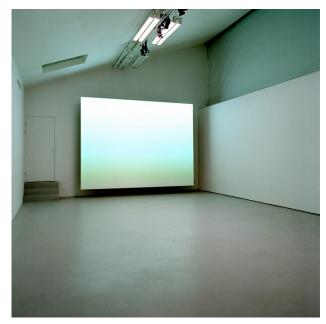

Sorting (real time)

Fall 2012 CS 4460/7450 23

# Viegas, et al.

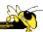

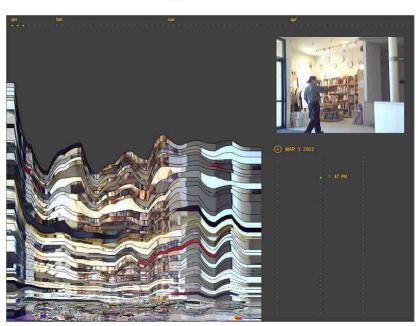

Artifacts of the Presence Era

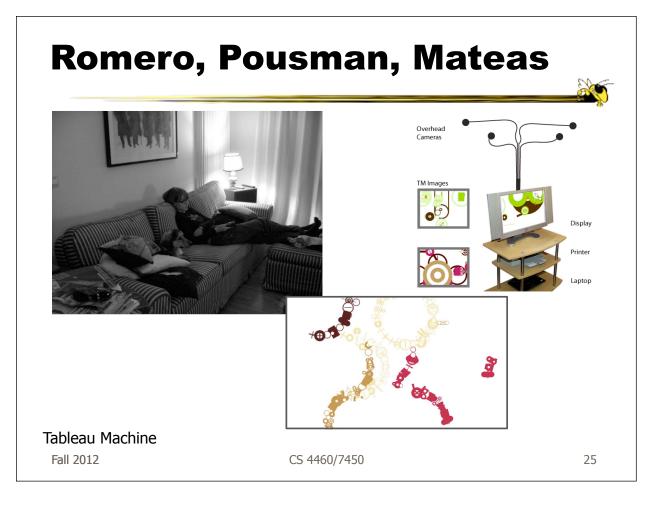

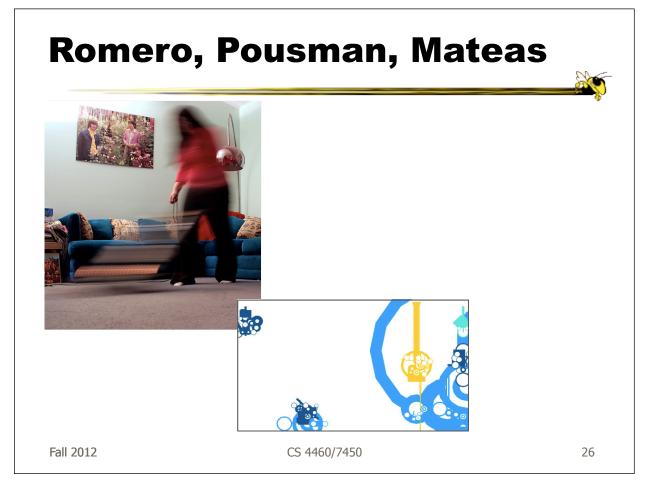

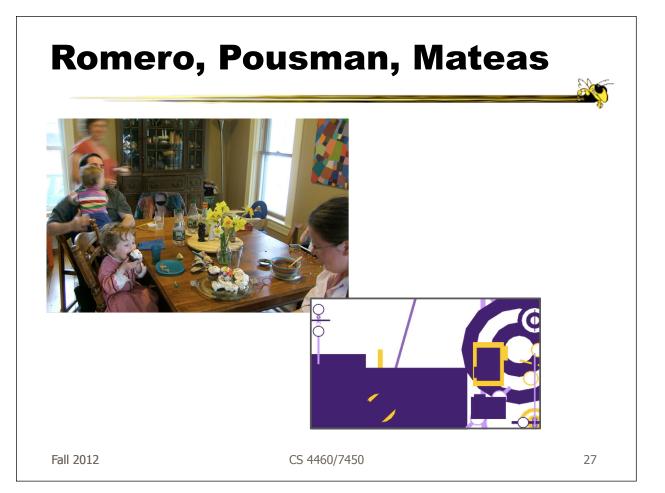

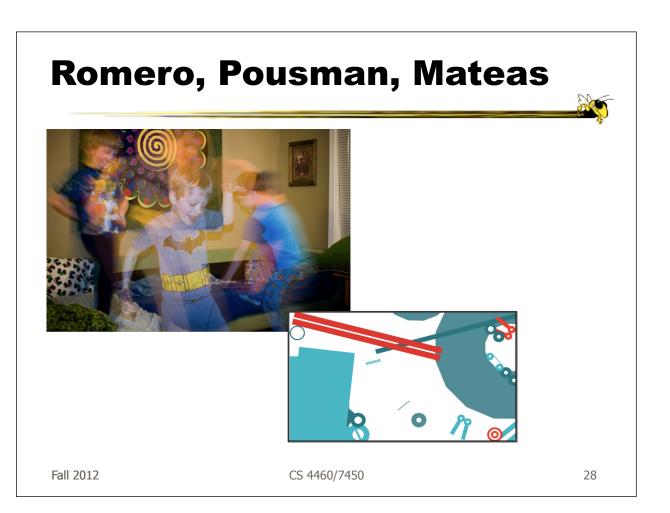

# TM Evaluation (it's hard)

- 6-8 week deployments
- 3 houses
- Very different uses
- Games
- Printouts
- Generated discussion
- Generated reflection?

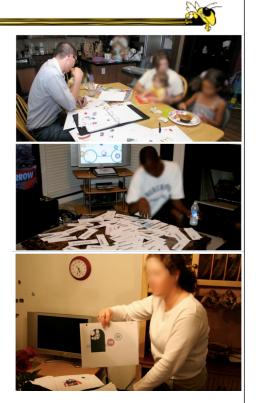

Fall 2012 CS 4460/7450

#### **Feltron**

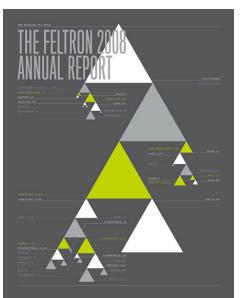

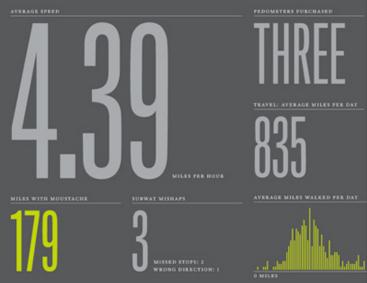

Annual Report (2008)

## Flags as infographics

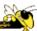

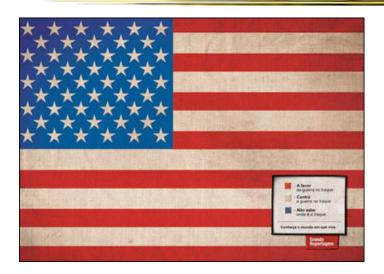

Foote, Cone & Belding

Fall 2012 CS 4460/7450 31

## Flags as infographics

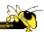

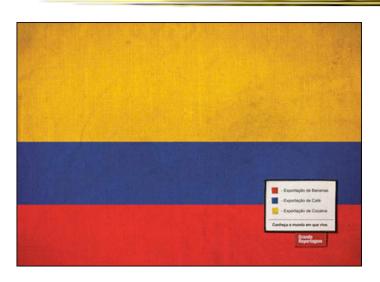

Foote, Cone & Belding

## Flags as infographics

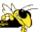

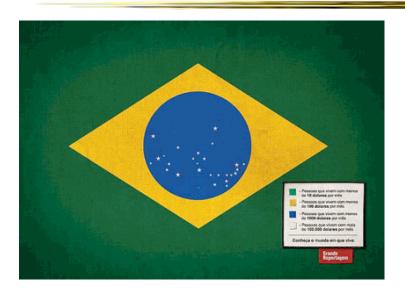

Foote, Cone & Belding

Fall 2012 CS 4460/7450 33

#### **New communities**

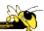

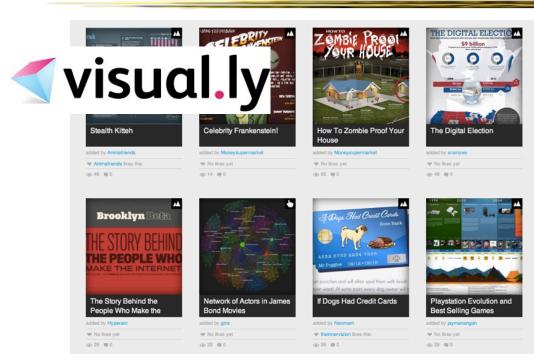

Fall 2012 34

#### **New communities**

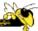

#### patientslikeme\*

generated: Mar 31, 2008 03:18PM by: Visitor

#### **ALSFRS-R Progression of Patients on Lithium**

This graph shows the ALSFRS-R scores of ALS patients in the PatientsLikeMe system before and after they started taking lithium. It is an evolving prototype that we are developing to help understand if lithium, and ultimately other treatments, can slow ALS progression. **Source**: http://www.patientslikeme.com/als\_lithium

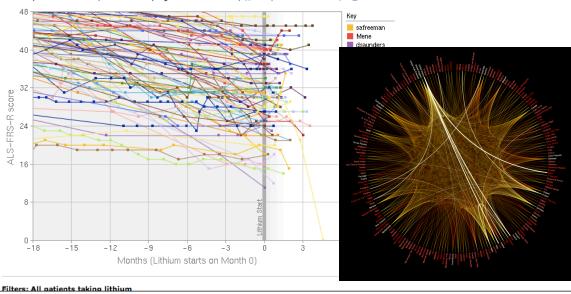

#### **Ambient InfoVis**

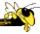

## **Objectives**

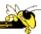

- Systems so far
  - What is their purpose or objective?
     High-level purpose or task
  - Analysis, Exploration, Learning
- Are there other high-level tasks that infovis can assist with?
  - Awareness, monitoring

Fall 2012 CS 4460/7450 35

#### **Central idea**

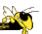

- People interpret images well
- As they say, a picture's worth thousand words ... so use visualization for information awareness

## **Calm Technology**

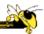

- Mark Weiser
  - "A calm technology will move easily from the periphery of our attention, to the center, and back."

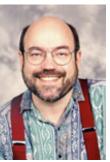

Fall 2012 CS 4460/7450 37

## **Ambient Displays**

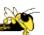

- Conveys low- to medium-priority information to people, while residing in the periphery of their attention
- Other terms sometimes used
  - Peripheral display, notification system

## **Ambient Displays**

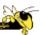

- Purpose:
  - Information awareness, perhaps monitoring
- Focus:
  - Aesthetics
     Visually pleasing enhancement to surroundings

Fall 2012 CS 4460/7450 39

## Other dimensions in the space

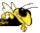

Information capacity

How much info can they transmit?

**Notification level** 

Are they subtle or more attention-grabbing?

Representational Fidelity

Flexibility with regard to data mappings

**Aesthetics** 

Visually pleasing enhancement to surroundings

# Other dimensions in the space

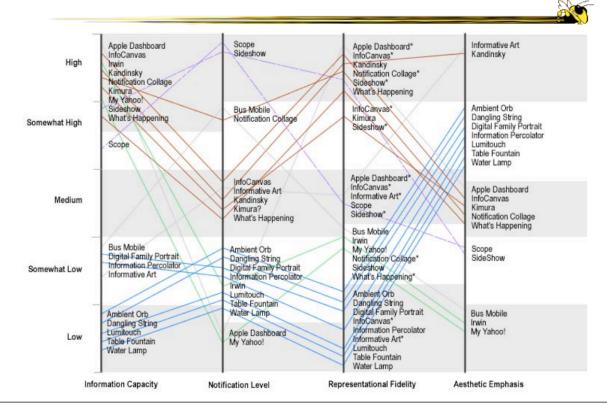

#### **Ambient InfoVis**

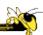

- InfoVis off the desktop
- Still visually encoding information, but not for analytic purposes
  - Presenting the information in places where you're not doing "desktop computing"

#### **Examples**

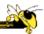

 Let's look at some examples of ambient displays or ambient information visualizations

Fall 2012 CS 4460/7450 43

## **Dangling String**

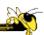

- Plastic spaghetti wire hanging from ceiling
- Hangs from motor in ceiling
- Electrically connected to ethernet cable so bits going by cause it to jiggle
- Created by artist
   Natalie Jeremijenko

Fall 2012

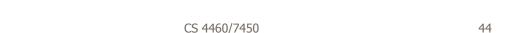

#### **Ambient Room**

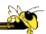

- Use variety of physical objects in office to communicate the state of relevant information
- Hiroshi Ishii's group at MIT

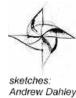

Andrew Dahley

Wisneski et al CoBuild '98

Fall 2012 CS 4460/7450 45

## **Karlsruhe Projects**

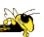

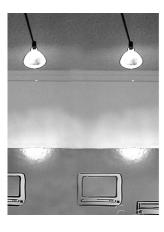

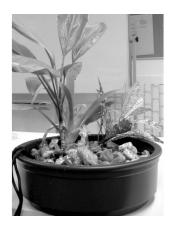

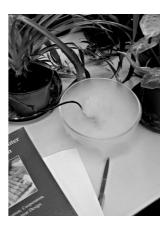

Web awareness

Gellersen & Schmidt Personal Technologies '99

Fall 2012 CS 4460/7450 46

#### Lumitouch

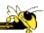

 Touch one picture frame, the other lights up

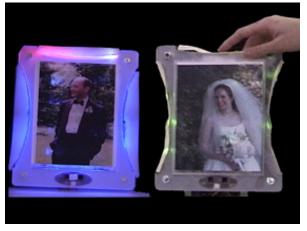

Chang et al CHI '01 Extended Abstracts

Fall 2012 CS 4460/7450 47

#### **Information Percolator**

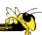

- Fish tank with bubble controller
- Various messages can be sent in bubbles

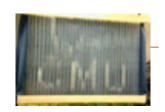

Heiner et al UIST '99

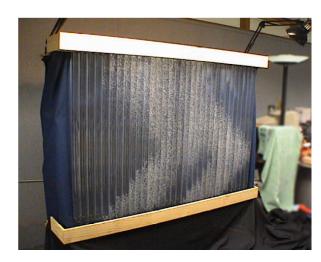

## **Busmobile, Weathermobile**

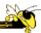

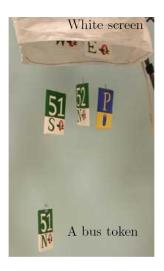

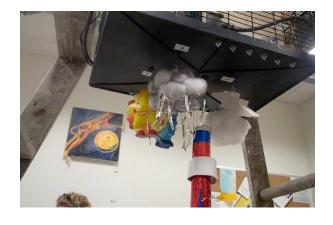

Mankoff et al CHI '03

Fall 2012 CS 4460/7450 49

#### **Ambient Orb**

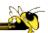

Monitor stock market data, weather, etc.

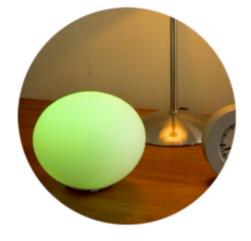

www.ambientdevices.com

#### **Information**

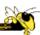

- Well, they are visually presenting information
- But perhaps not an emphasis on the information
  - More about peripherality, calmness, aesthetics

Fall 2012 CS 4460/7450 51

#### weatherspark vs the f\*\*ing weather

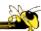

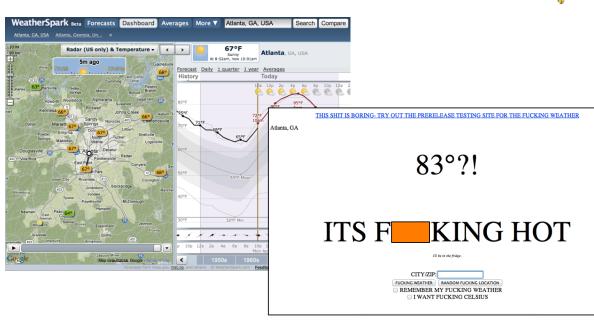

Fall 2012 54

#### **Other Styles**

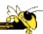

 Another set of techniques/systems focus less on aesthetics and more on the quality of information conveyance

Fall 2012 CS 4460/7450 52

#### **Ticker Displays**

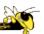

 Animated text strings (ticker, fade, roll, blast) typically in periphery of person's monitor

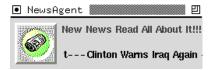

Fitzpatrick et al CHI '99 Extended Abstracts McCrickard et al IJHCS '03

## What's Happening/The Buzz

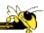

Screen-saver or projected display using collages of images

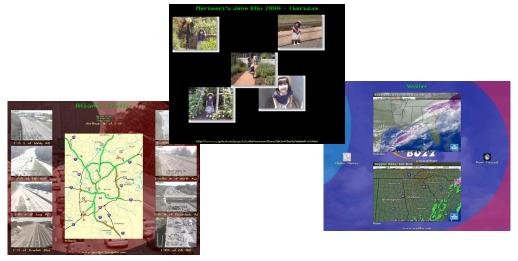

Zhao & Stasko AVI '02 Eagan & Stasko CHI '08

Fall 2012 CS 4460/7450 54

#### **Sideshow**

- Sidebar on edge of monitor
- Provides info on weather, traffic, presence, project status, etc.
- Can author new items
- From Microsoft

Cadiz et al CSCW '02

67 10

O Contacts

A 2

O 4

A 19

Anoop

Gavin

O Stock

Market

Dow 224 33

Nasd -17 34

StP -17 36

StP -17 36

WSFT V

55 40 -0.52

O Main

My Bugs

O Traffic

Fall 2012 CS 4460/7450

#### Scope

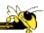

- Corner of the screen awareness widget to help with tasks, appts, etc.
- Glanceable awareness, more details on demand

van Dantzich et al AVI '02

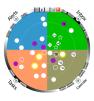

Fall 2012 CS 4460/7450

# **Encoding**

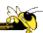

56

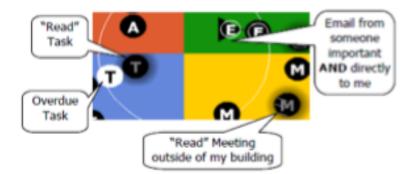

## **Ambience**

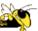

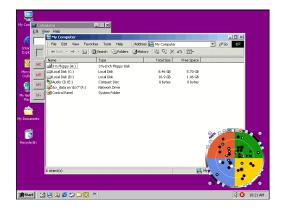

Low Level-of-Detail

High Level-of-Detail

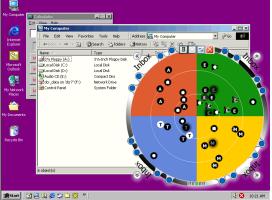

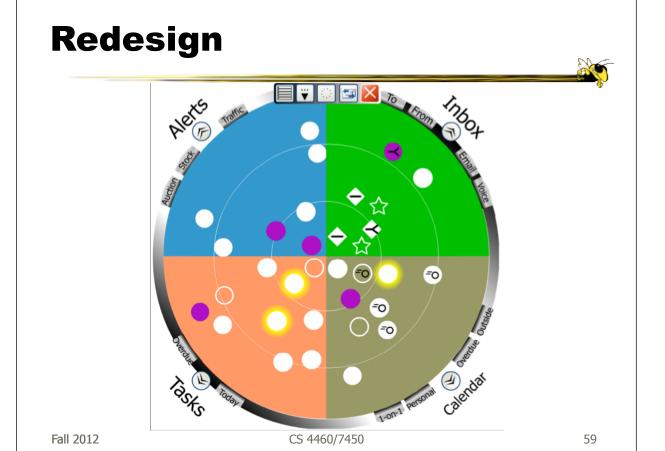

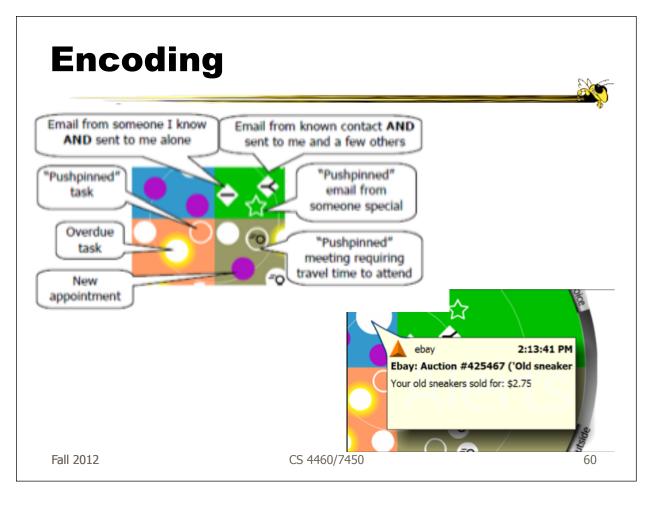

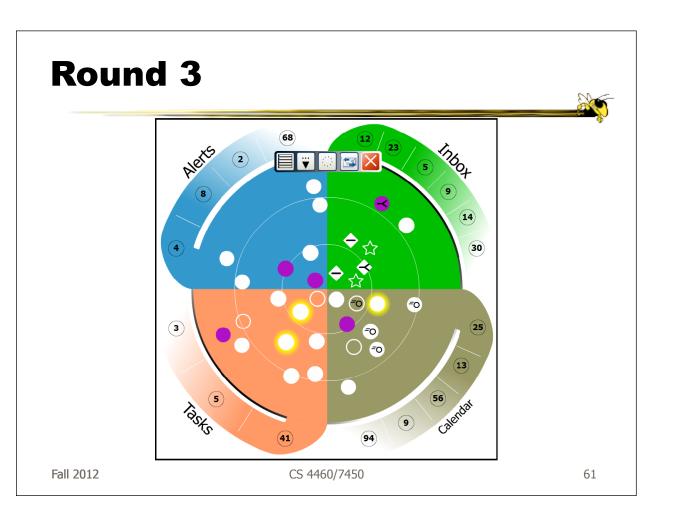

#### **Trade-off**

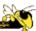

Aesthetics Utility

Fall 2012 CS 4460/7450 62

## **Kandinsky**

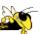

- Generates aesthetic information collages
- Information Collage:
   Ambient information display of an object
- Aesthetic Template:
   Express Aesthetic concepts in visual form

Fogarty, Forlizzi & Hudson UIST '02

#### **System Architecture**

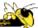

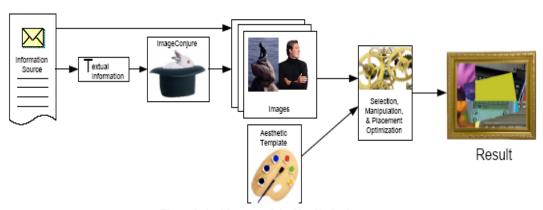

Figure 2. Architecture of the Kandinsky System

Fall 2012 CS 4460/7450 64

## **Representative Images**

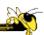

- ImageConjure subsystem
  - Converts text into representative images
  - Selects from large photo/clip art collections
  - Uses a textual summary; prepared by a person
  - Scores the images; returns the best matches

## **ImageConjure Results**

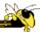

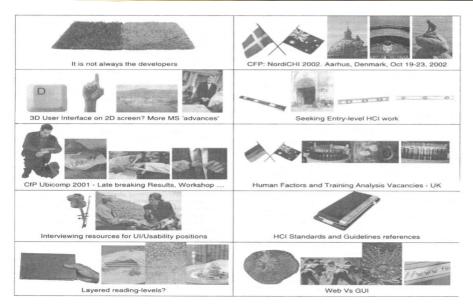

From: PhotoDisc Inc. (24,000 images) and Hemera Inc. (50,000 images)

Fall 2012 CS 4460/7450 66

## **Optimization Process**

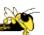

- Configuration of components (selection of information images, placement within collage)
- Uses aesthetic templates and "temperature" parameter
- 4-Layered Regions
  - Fixed visual elements
  - Initial image selection and placement strategy
  - Evaluation criteria
  - Post-processing

## **Properties of Interest**

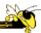

#### **Low-Level**

#### **High-Level**

- Color
- Texture
- Edges and Lines
- Direction
- Shape

- Relative Contrast
- Dimensionality
- Balance
- Motion
- Stress

Fall 2012 CS 4460/7450 68

## **Example Generation**

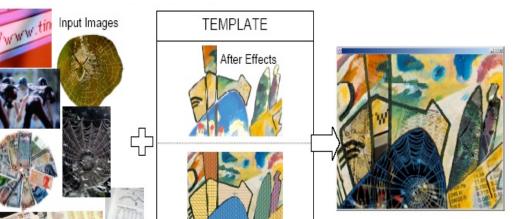

Figure 6. Example Images, Aesthetic Template, and Result

Region Colors & Directions

## **Summary**

 Less information conveying, more aesthetic appeal

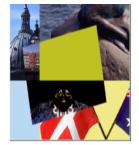

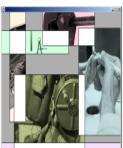

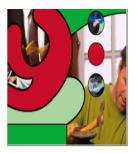

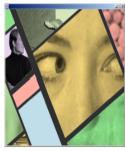

Figure 7. Example Results

Fall 2012 CS 4460/7450 70

## **Informative Art**

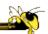

71

- Electronic paintings—Flat panel LCDs hung on the wall
- Abstract art in which aspects of the picture change to signify underlying data values
- From Future Applications Lab, Viktoria Institute, Sweden

Redstrom et al DARE '00

Skog et al InfoVis '03

Fall 2012 CS 4460/7450

# **Design Criteria**

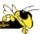

- Communicate useful information
- Blend in with surroundings and be appealing to look at
- Minimize animation Don't want to draw the eye too much

Fall 2012 CS 4460/7450 72

# **Example**

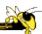

#### Mondrian

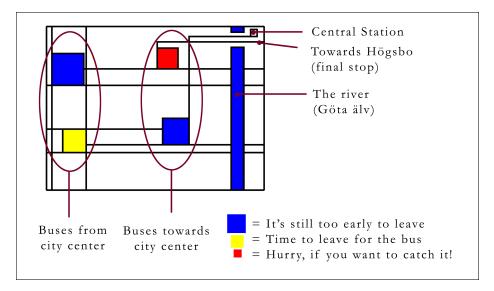

**Spilli 220 10** CS 4460/7450 73

## **Example**

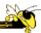

#### **Andy Warhol**

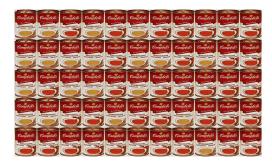

Cans gradually change from asparagus soup to tomato soup to signify upcoming event

Fall 2012 CS 4460/7450 74

#### **Lessons Learned**

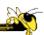

- Find info relevant to place where display is located
- Rate of change of info should be enough to promote relevance and draw interest
- Base visualization on artistic display, may support readability and promote comprehension
- Let features of info source affect visual encoding to improve memory of mapping

SpMii2の12010 CS 4460/7450 75

### **InfoCanvas**

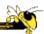

- Information Art–Similar approach as in Viktoria project
- Electronic painting deployed on LCDs in the environment
- Focus: User-driven views
- II group at Georgia Tech

Stasko et al Ubicomp '04

**Sphilia9** 12010 CS 4460/7450 76

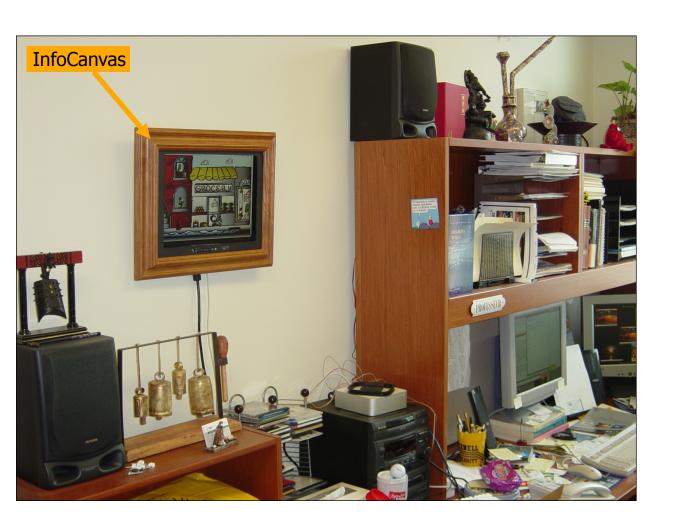

### **Revisit Trade-off**

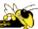

Aesthetics Utility

Informative art InfoCanyas

Fall 2012 CS 4460/7450 78

# **Objectives**

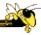

- Personalized
  - Display individual's personal information
- Flexible
  - Variety of info sources and representations
- Consolidated
  - Present multiple data items on one display
- Accurate
  - Be clear, and highlight uncertainty
- Appealing
  - Fun to use, aesthetically pleasing

# **Hardware**

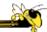

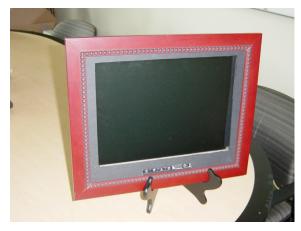

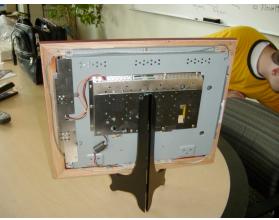

LCD – bezel + picture frame

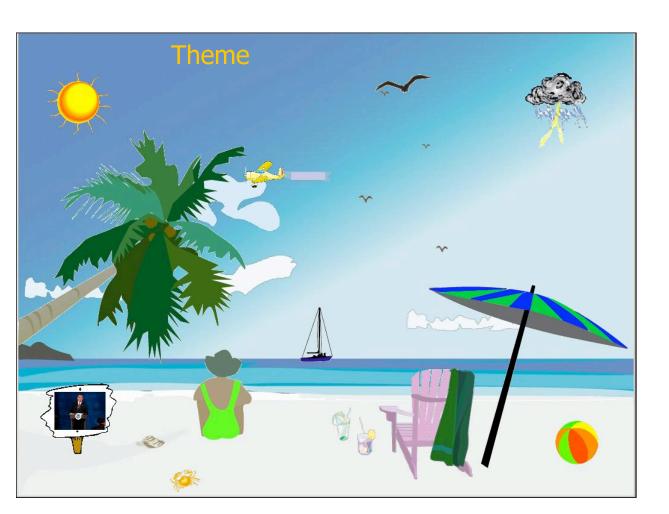

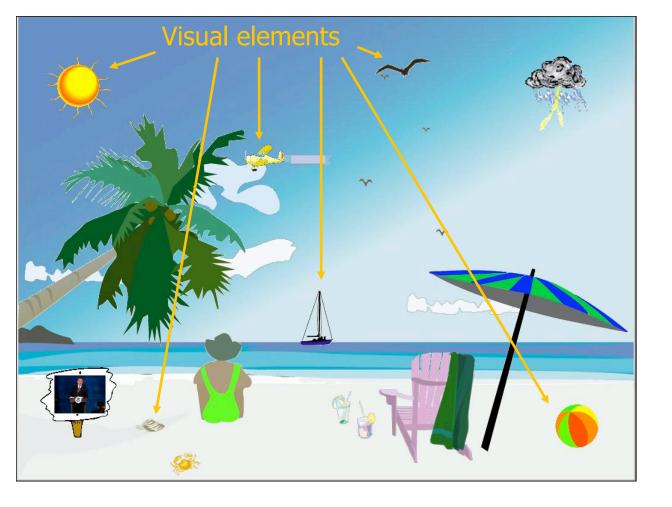

## **Transformations**

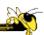

- Slider
- Image swapper
- Appearance
- Scaler
- Populater
- Projector

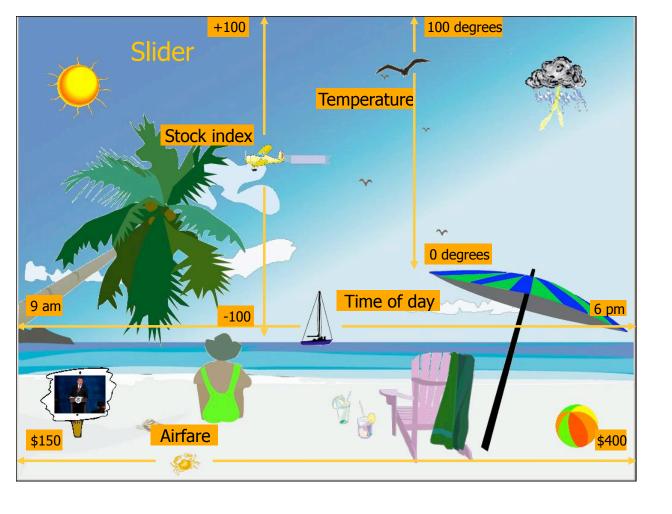

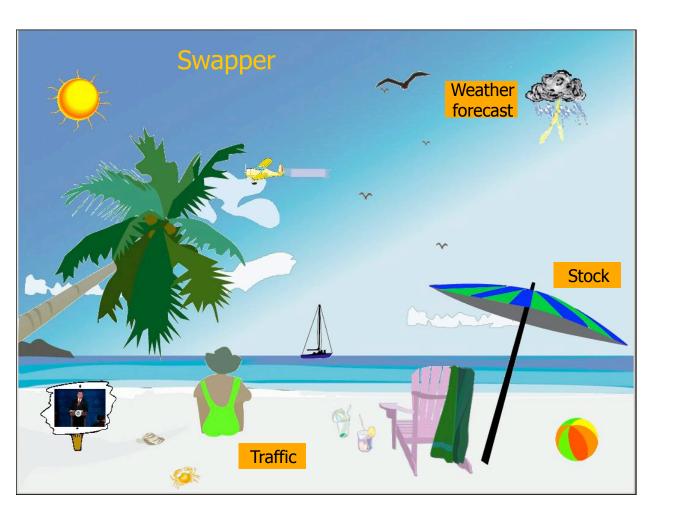

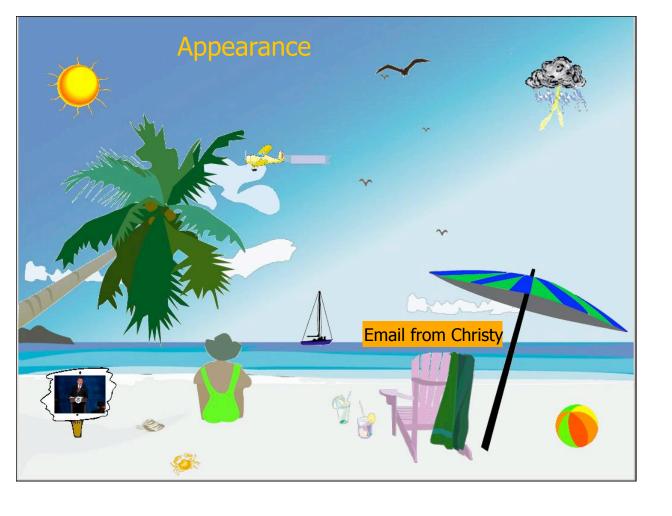

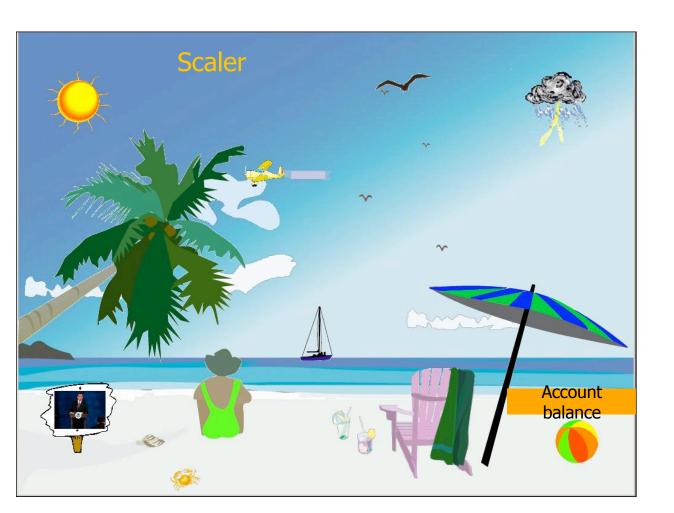

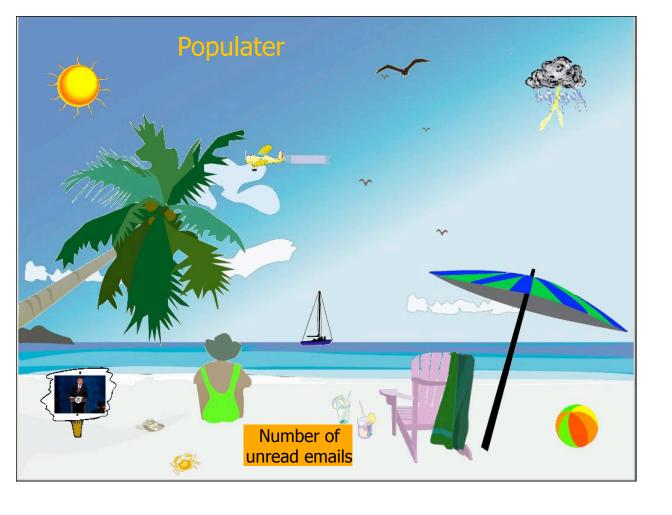

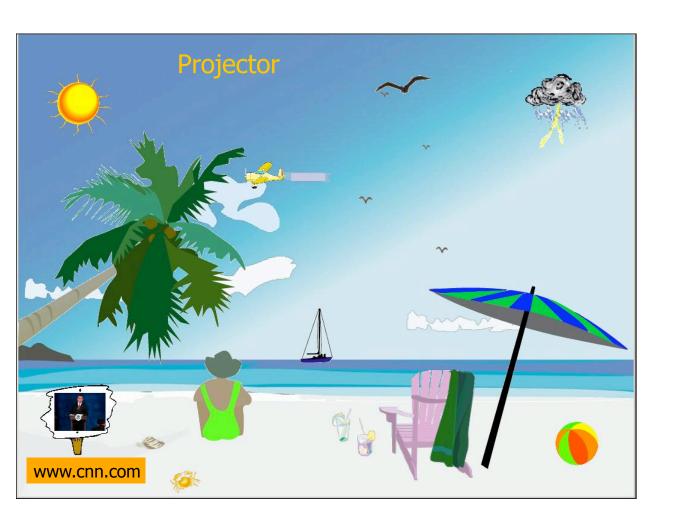

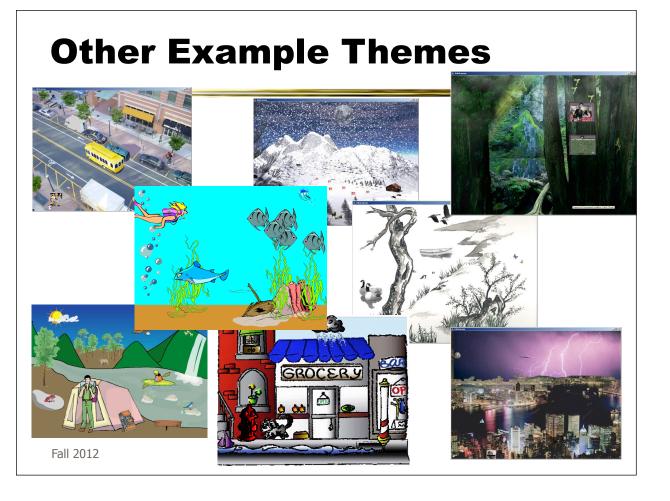

# **Implementation**

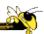

91

- Java application
- Data harvester classes
- Painting specified through XML file
- System establishes data->visual mapping and polls data sources to maintain current representation

```
<dimension><width>113</width><height>150</height></dimension
       </swap>
       <swap>
          </swap>
       <swap>
          <pre
       </swap>
    </swaptable>
  </representation>
</object>
</data>

<
     <maxval>100</maxval>
</representation>
</object>
```

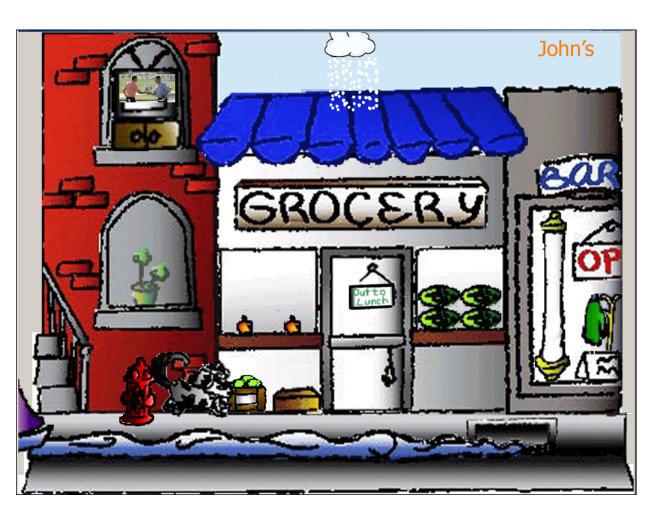

## **Evaluation: Laboratory**

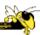

- Information Conveyance
  - Compare InfoCanvas to web portal to text display for acquisition and memory of different information sources
  - Evaluate viewing "at a glance"
  - Empirical study with 49 participants

Plaue, Miller & Stasko GI '04

Fall 2012 CS 4460/7450 94

# **Displays**

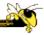

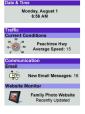

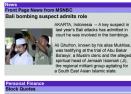

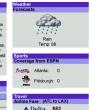

Web portal

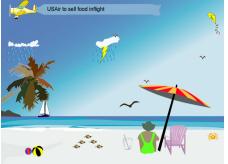

News
Iraq's Armed Forces Dissolved,
U.S. Says
BAGHDAD, Iraq – The military that failed to
protect Saddam Hussein's regime took its final fall

Friday, as the American occupation force ordered the dismantling of the Iraqi army and the 
Personal Finance

 Personal Finance

 Dow Jones
 8117.23
 +64.0
 +.99%

 S & P 500
 777.2
 -3.30
 -.15%

 NASDAQ
 1210.11
 +1.23
 +.28%

Today's Forecast

Traffic Conditions
Average Speed: 62 MPH

Travel
Airfare from ATL to LAX
Lowest Price: \$220

**Text** 

Communication

Photo Website: Unchange New Email Messages: 4

Atlanta Braves: 2 Pittsburgh Pirates: 1

Sports

Date & Time Tuesday, September 8 3:34 AM

InfoCanvas

# **Information Nuggets**

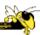

time of day weather forecast

temperature forecast traffic conditions

stock update airfare prices

website updates new emails

baseball score update news headline

Fall 2012 CS 4460/7450 96

# Methodology

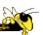

- Within subjects
- Participants view display for 8 seconds then receive questionnaire about state of 10 items
  - Vary order of topics on questionnaires
- Three trials with each display type

## **Recall Questions**

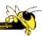

#### What is the current time of day?

4:32 AM 7:40 AM

3:20 PM

7:55 PM

## What is the lowest airfare price from Atlanta to Los Angeles?

\$330

\$292

\$160

\$99

#### What is the current news headline?

Pair pleads not guilty to embezzlement Pair pleads guilty to obstruction charges

Jury hung on money launderer

Couple found not guilty on conspiracy charge

#### How many new emails were present?

22

16

1

0

Fall 2012 CS 4460/7450 98

### **Results**

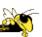

1st Trial 2nd Trial 3rd Trial

News Today's Forecast Communication Today's Forecast Use Step 10.5 Step 1.5 Step 1.5

5.14 (1.59) 5.12 (1.33) 5.02 (1.57)

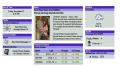

5.67 (1.61) 5.65 (1.54) 5.29 (1.89)

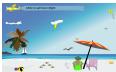

6.27 (1.80) 6.22 (1.79) 6.31 (1.76)

#### **Statistical Significance for:**

InfoCanvas over Web Portal Web Portal over Text-Based InfoCanvas over Text-Based

### **Results**

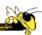

- Statistically significantly more information recalled with InfoCanvas than portal and more with portal than text
- Pictures helped
  - Participants were able to rapidly learn mappings
  - Strange mappings didn't hurt

Fall 2012 CS 4460/7450 100

### **Evaluation**

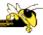

- Usage Study
  - Eight trial users ran system for a month
  - Selected own information to monitor and designed own scene from an existing theme
  - We implemented the view
  - Picture frame monitor deployed in office

Stasko et al GVU TR

## **Evaluation Dimensions**

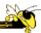

- Usefulness
- Personalization and flexibility
- Aesthetics
- Distraction
- Novelty and fun
- Summary impressions

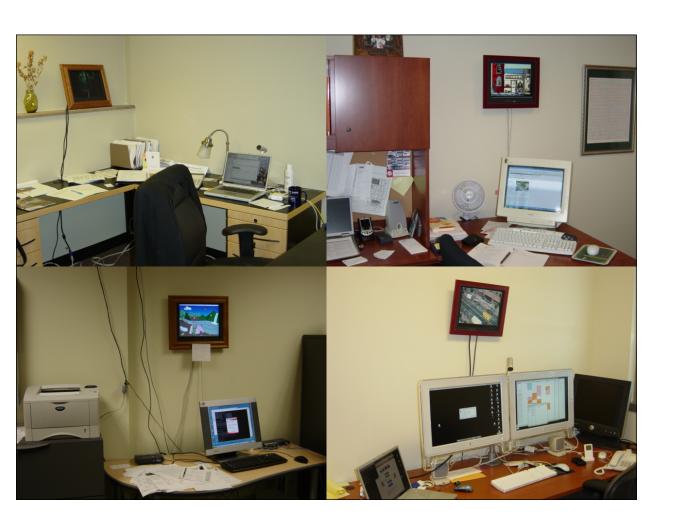

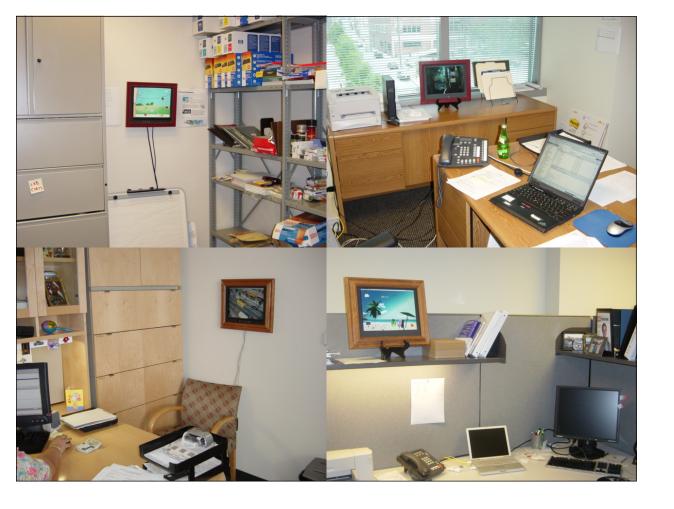

## **Results - General**

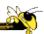

- 6 themes chosen
- 6 17 visual elements
- Participants easily remembered mappings
- Swapper, slider, and image display were primary transformations
- More direct than abstract mappings, but significant amount of each
- Felt it was fun and useful

#### **Usefulness**

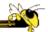

P1: "I could just glance over and check out something without searching for it like going to Yahoo weather. It saved me time. It was quick. It was easy to learn for me, what things meant, kind of quick."

P6: "I like the fact that I can look at it in *one quick glance* and get it OK, then return to what I'm doing. With a website, I can take a half hour there."

P4: "It's *useful without being irritating*...this doesn't feel heavy. Now of course one of the reasons it doesn't feel heavy is because it's sort of out of my normal line of sight. It's in a sort of natural place where when I lean back and I'm staring off so I can kind of get it. So my eyes kind of drift there through the natural course of things when I'm not particularly concentrating on something else. So it's been positive—it's been useful without being terribly distracting. It hasn't been distracting at all. It's there when I need it, but doesn't require me clicking and mousing."

Fall 2012 CS 4460/7450 106

### **Lessons Learned**

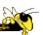

- Ubiquitous computing technologies can operate effectively in the field
- Consolidating information is valuable
- Abstractness/symbolism can be beneficial
- "Push" technology merits reconsideration
- Personalization is important
- Better customization tools are needed

## **Social InfoVis**

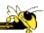

 Another big (and growing) area... let's just scratch the surface today. Next week, we'll devote an entire class to social infovis.

Fall 2012 CS 4460/7450 108

# **Xiong & Donath**

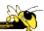

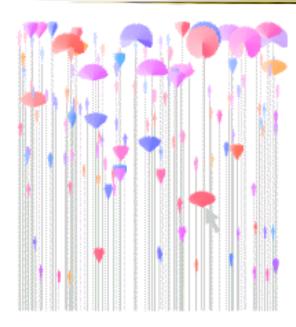

People Garden (1999)

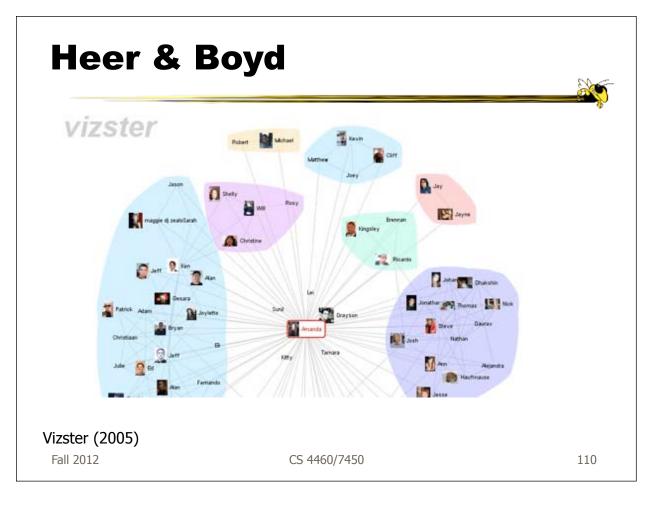

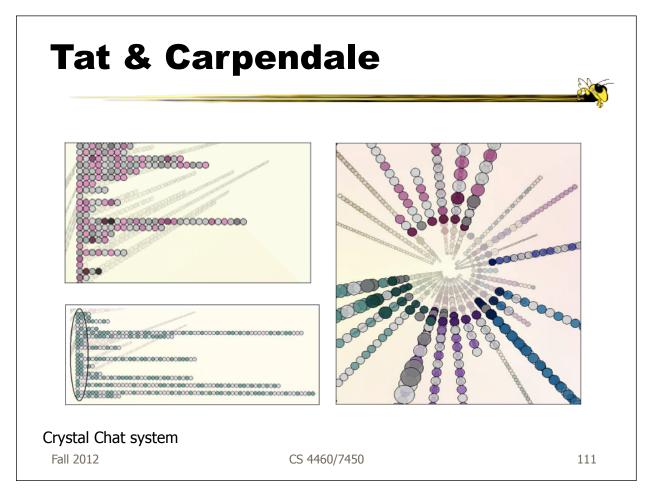

# **Harris & Kemavar**

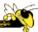

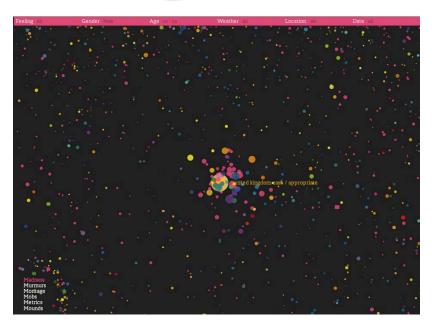

'We Feel Fine' (2007)

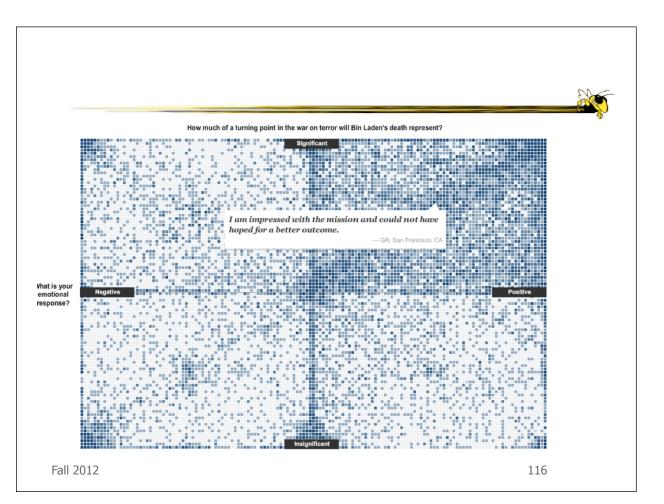

### In sum...

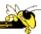

- Different kinds of 'insight'
  - Analytical insights (more traditional concept)
  - Reflective insights
  - Awareness insights
  - Social insight

Fall 2012 CS 4460/7450 113

### In sum...

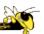

- Info Vis is moving into lots of life, not just desk work and data analysis by experts
  - News, commerce, story-telling, sociality
  - Self-reflection
  - One way to help manage information overload
- Requires a change to evaluation techniques (what matters is changing)
- Opens new design spaces

# Thanks!

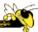